# Package 'magick'

August 18, 2021

<span id="page-0-0"></span>Type Package

Title Advanced Graphics and Image-Processing in R

Version 2.7.3

Description Bindings to 'ImageMagick': the most comprehensive open-source image processing library available. Supports many common formats (png, jpeg, tiff, pdf, etc) and manipulations (rotate, scale, crop, trim, flip, blur, etc). All operations are vectorized via the Magick++ STL meaning they operate either on a single frame or a series of frames for working with layers, collages, or animation. In RStudio images are automatically previewed when printed to the console, resulting in an interactive editing environment. The latest version of the package includes a native graphics device for creating in-memory graphics or drawing onto images using pixel coordinates.

License MIT + file LICENSE

URL <https://docs.ropensci.org/magick/> (website)

<https://github.com/ropensci/magick> (devel)

BugReports <https://github.com/ropensci/magick/issues>

SystemRequirements ImageMagick++: ImageMagick-c++-devel (rpm) or libmagick++-dev (deb)

VignetteBuilder knitr

**Imports** Rcpp  $(>= 0.12.12)$ , magrittr, curl

LinkingTo Rcpp

**Suggests** av  $(>= 0.3)$ , spelling, jsonlite, methods, knitr, rmarkdown, rsvg, webp, pdftools, ggplot2, gapminder, IRdisplay, tesseract (>= 2.0), gifski

Encoding UTF-8

RoxygenNote 7.1.1

Language en-US

NeedsCompilation yes

Author Jeroen Ooms [aut, cre] (<<https://orcid.org/0000-0002-4035-0289>>)

Maintainer Jeroen Ooms <jeroen@berkeley.edu>

<span id="page-1-0"></span>Repository CRAN Date/Publication 2021-08-18 10:10:02 UTC

# R topics documented:

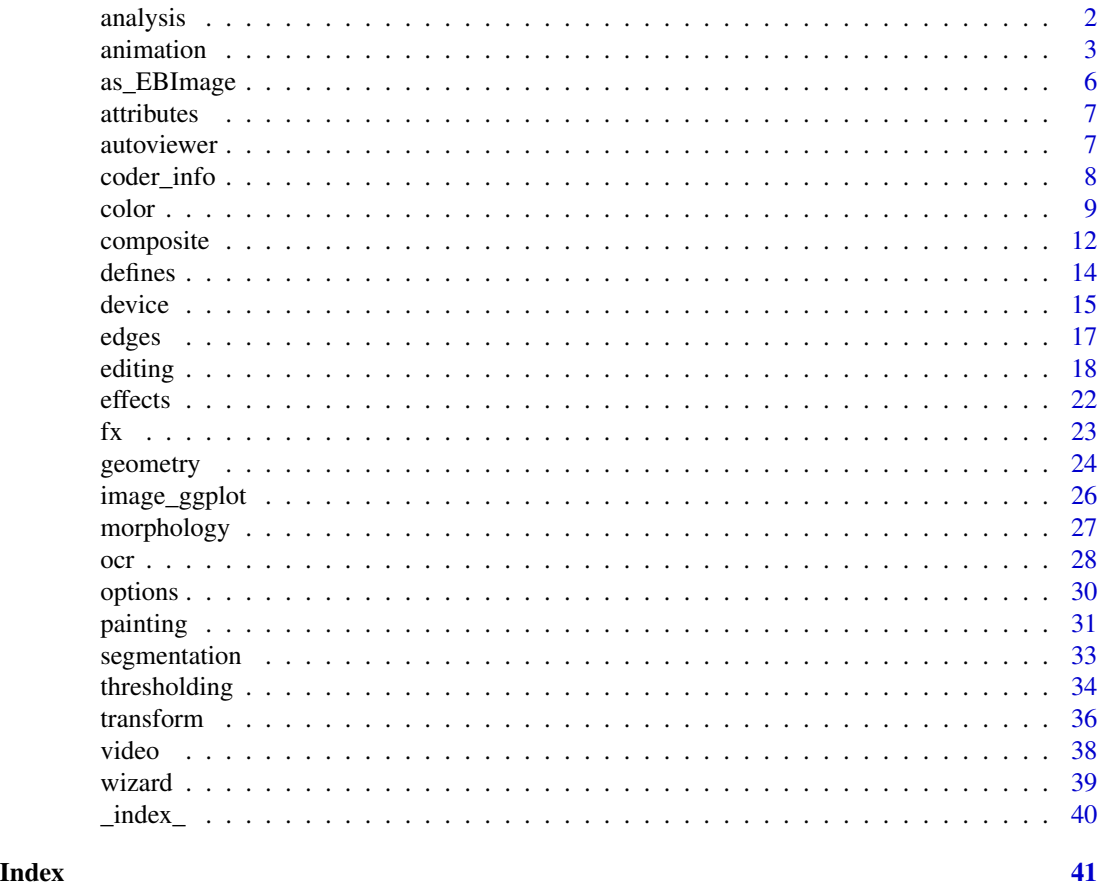

<span id="page-1-2"></span>analysis *Image Analysis*

#### <span id="page-1-1"></span>Description

Functions for image calculations and analysis. This part of the package needs more work.

### Usage

```
image_compare(image, reference_image, metric = "", fuzz = 0)
image_compare_dist(image, reference_image, metric = "", fuzz = 0)
image_fft(image)
```
#### <span id="page-2-0"></span>animation 3

#### Arguments

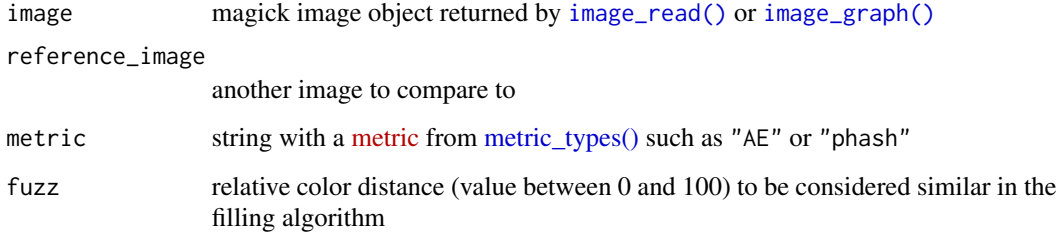

#### Details

For details see [Image++](https://www.imagemagick.org/Magick++/Image++.html) documentation. Short descriptions:

- [image\\_compare](#page-1-1) calculates a metric by comparing image with a reference image.
- [image\\_fft](#page-1-1) returns Discrete Fourier Transform (DFT) of the image as a magnitude / phase image pair. I wish I knew what this means.

Here image\_compare() is vectorized over the first argument and returns the diff image with the calculated distortion value as an attribute.

#### See Also

```
Other image: _index_, animation, attributes(), color, composite, defines, device, edges,
editing, effects(), fx, geometry, morphology, ocr, options(), painting, segmentation,
transform(), video
```
#### Examples

```
out1 <- image_blur(logo, 3)
out2 <- image_oilpaint(logo, 3)
input <- c(logo, out1, out2, logo)
if(magick_config()$version >= "6.8.7"){
  diff_img <- image_compare(input, logo, metric = "AE")
  attributes(diff_img)
}
```
<span id="page-2-1"></span>animation *Image Frames and Animation*

#### <span id="page-2-2"></span>Description

Operations to manipulate or combine multiple frames of an image. Details below.

#### 4 animation

#### Usage

```
image_animate(
  image,
  fps = 10,delay = NULL,
  loop = 0,
 dispose = c("background", "previous", "none"),
 optimize = FALSE
\mathcal{L}image_coalesce(image)
image_morph(image, frames = 8)
image_mosaic(image, operator = NULL)
image_flatten(image, operator = NULL)
image_average(image)
image_append(image, stack = FALSE)
image_apply(image, FUN, ...)
image_montage(
  image,
 geometry = NULL,
 tile = NULL,
 gravity = "Center",
 bg = "white",shadow = FALSE
```
### $\mathcal{L}$

#### Arguments

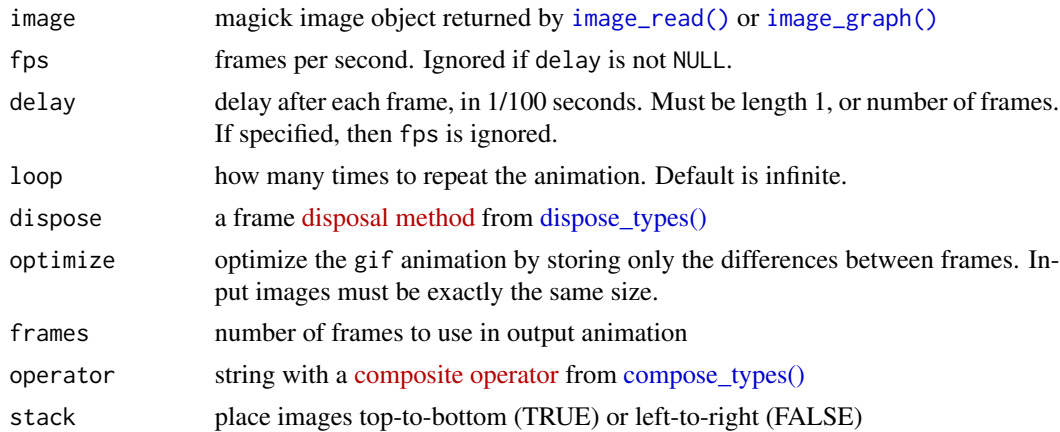

<span id="page-3-0"></span>

#### <span id="page-4-0"></span>animation 5

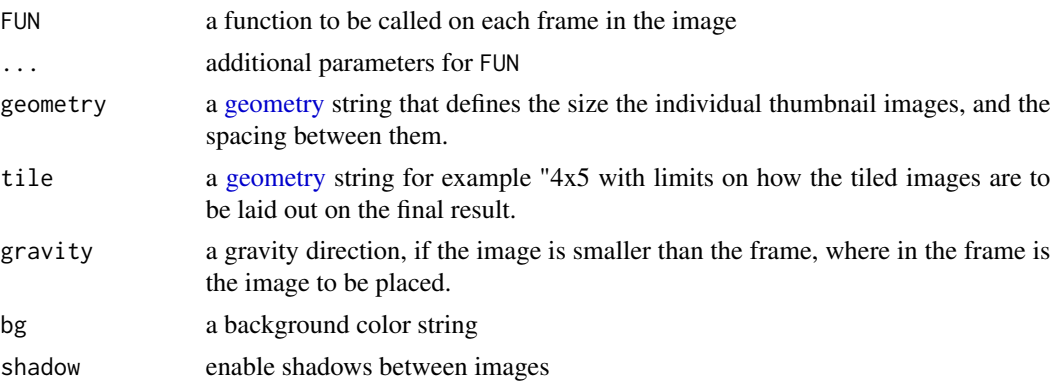

#### Details

For details see [Magick++ STL](https://www.imagemagick.org/Magick++/STL.html) documentation. Short descriptions:

- [image\\_animate](#page-2-2) coalesces frames by playing the sequence and converting to gif format.
- [image\\_morph](#page-2-2) expands number of frames by interpolating intermediate frames to blend into each other when played as an animation.
- image mosaic inlays images to form a single coherent picture.
- image montage creates a composite image by combining frames.
- [image\\_flatten](#page-2-2) merges frames as layers into a single frame using a given operator.
- [image\\_average](#page-2-2) averages frames into single frame.
- [image\\_append](#page-2-2) stack images left-to-right (default) or top-to-bottom.
- [image\\_apply](#page-2-2) applies a function to each frame

The [image\\_apply](#page-2-2) function calls an image function to each frame and joins results back into a single image. Because most operations are already vectorized this is often not needed. Note that FUN() should return an image. To apply other kinds of functions to image frames simply use [lapply,](#page-0-0) [vapply,](#page-0-0) etc.

#### See Also

```
Other image: _index_, analysis, attributes(), color, composite, defines, device, edges,
editing, effects(), fx, geometry, morphology, ocr, options(), painting, segmentation,
transform(), video
```

```
# Combine images
logo <- image_read("https://jeroen.github.io/images/Rlogo.png")
oldlogo <- image_read("https://jeroen.github.io/images/Rlogo-old.png")
# Create morphing animation
```

```
both <- image_scale(c(oldlogo, logo), "400")
image_average(image_crop(both))
image_animate(image_morph(both, 10))
```

```
# Create thumbnails from GIF
banana <- image_read("https://jeroen.github.io/images/banana.gif")
length(banana)
image_average(banana)
image_flatten(banana)
image_append(banana)
image_append(banana, stack = TRUE)
# Append images together
wizard <- image_read("wizard:")
image_append(image_scale(c(image_append(banana[c(1,3)], stack = TRUE), wizard)))
image_composite(banana, image_scale(logo, "300"))
# Break down and combine frames
front <- image_scale(banana, "300")
background <- image_background(image_scale(logo, "400"), 'white')
frames <- image_apply(front, function(x){image_composite(background, x, offset = "+70+30")})
image_animate(frames, fps = 10)
# Simple 4x3 montage
input \leq rep(logo, 12)
image_montage(input, geometry = 'x100+10+10', tile = '4x3', bg = 'pink', shadow = TRUE)
# With varying frame size
input <- c(wizard, wizard, logo, logo)
image_montage(input, tile = '2x2', bg = 'pink', gravity = 'southwest')
```
as\_EBImage *Convert to EBImage*

#### **Description**

Convert a Magick image to [EBImage](https://bioconductor.org/packages/release/bioc/html/EBImage.html) class. Note that EBImage only supports multi-frame images in greyscale.

#### Usage

as\_EBImage(image)

#### Arguments

image magick image object returned by [image\\_read\(\)](#page-17-1) or [image\\_graph\(\)](#page-14-1)

<span id="page-5-0"></span>

<span id="page-6-2"></span><span id="page-6-1"></span><span id="page-6-0"></span>

Attributes are properties of the image that might be present on some images and might affect image manipulation methods.

#### Usage

```
image_comment(image, comment = NULL)
```
image\_info(image)

#### Arguments

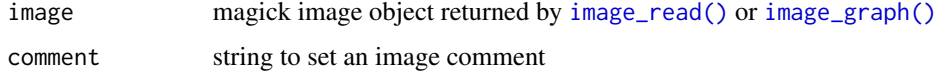

#### Details

Each attribute can be get and set with the same function. The [image\\_info\(\)](#page-6-2) function returns a data frame with some commonly used attributes.

#### See Also

Other image: [\\_index\\_](#page-39-1), [analysis](#page-1-2), [animation](#page-2-1), [color](#page-8-1), [composite](#page-11-1), [defines](#page-13-1), [device](#page-14-2), [edges](#page-16-1), [editing](#page-17-2), [effects\(](#page-21-1)), [fx](#page-22-1), [geometry](#page-23-1), [morphology](#page-26-1), [ocr](#page-27-1), [options\(](#page-29-2)), [painting](#page-30-1), [segmentation](#page-32-1), [transform\(](#page-35-1)), [video](#page-37-1)

autoviewer *RStudio Graphics AutoViewer*

#### Description

This enables a [addTaskCallback](#page-0-0) that automatically updates the viewer after the state of a magick graphics device has changed. This is enabled by default in RStudio.

#### Usage

autoviewer\_enable()

autoviewer\_disable()

#### Examples

```
# Only has effect in RStudio (or other GUI with a viewer):
autoviewer_enable()
img <- magick::image_graph()
plot(1)
abline(0, 1, col = "blue", lw = 2, lty = "solid")abline(0.1, 1, col = "red", lwd = 3, lty = "dotted")autoviewer_disable()
abline(0.2, 1, col = "green", 1wd = 4, 1ty = "twodash")abline(0.3, 1, col = "black", lwd = 5, lty = "dotdash")autoviewer_enable()
abline(0.4, 1, col = "purple", 1wd = 6, 1ty = "dashed")abline(0.5, 1, col = "yellow", 1wd = 7, 1ty = "longdash")
```
coder\_info *Magick Configuration*

#### Description

ImageMagick can be configured to support various additional tool and formats via external libraries. These functions show which features ImageMagick supports on your system.

#### Usage

coder\_info(format)

magick\_config()

#### **Arguments**

format image format such as png, tiff or pdf.

#### Details

Note that coder\_info raises an error for unsupported formats.

#### References

<https://www.imagemagick.org/Magick++/CoderInfo.html>

```
coder_info("png")
coder_info("jpg")
coder_info("pdf")
coder_info("tiff")
coder_info("gif")
```
<span id="page-7-0"></span>

<span id="page-8-2"></span><span id="page-8-1"></span><span id="page-8-0"></span>

Functions to adjust contrast, brightness, colors of the image. Details below.

#### Usage

```
image_modulate(image, brightness = 100, saturation = 100, hue = 100)
image_quantize(
  image,
 max = 256,
 colorspace = "rgb",
 dither = TRUE,treedepth = NULL
)
image_map(image, map, dither = FALSE)
image_ordered_dither(image, threshold_map)
image_channel(image, channel = "lightness")
image_separate(image, channel = "default")
image_combine(image, colorspace = "sRGB", channel = "default")
image_transparent(image, color, fuzz = 0)
image_background(image, color, flatten = TRUE)
image_colorize(image, opacity, color)
image_contrast(image, sharpen = 1)
image_normalize(image)
image_enhance(image)
image_equalize(image)
image_median(image, radius = 1)
```
#### Arguments

image magick image object returned by [image\\_read\(\)](#page-17-1) or [image\\_graph\(\)](#page-14-1)

<span id="page-9-0"></span>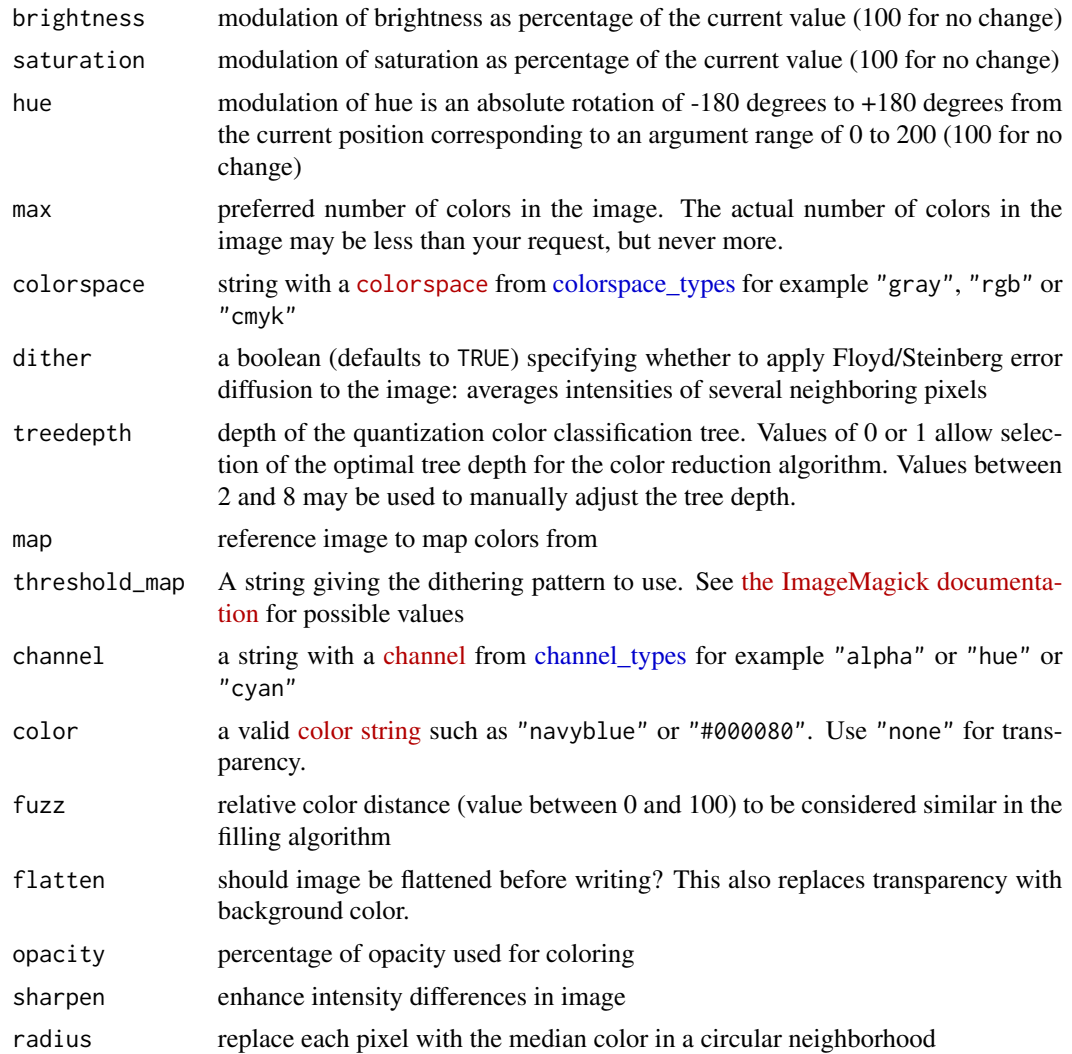

#### Details

For details see [Magick++ STL](https://www.imagemagick.org/Magick++/STL.html) documentation. Short descriptions:

- [image\\_modulate](#page-8-2) adjusts brightness, saturation and hue of image relative to current.
- [image\\_quantize](#page-8-2) reduces number of unique colors in the image.
- [image\\_ordered\\_dither](#page-8-2) reduces number of unique colors using a dithering threshold map.
- [image\\_map](#page-8-2) replaces colors of image with the closest color from a reference image.
- [image\\_channel](#page-8-2) extracts a single channel from an image and returns as grayscale.
- [image\\_transparent](#page-8-2) sets pixels approximately matching given color to transparent.
- [image\\_background](#page-8-2) sets background color. When image is flattened, transparent pixels get background color.
- [image\\_colorize](#page-8-2) overlays a solid color frame using specified opacity.

<span id="page-10-0"></span>color that the color is a set of the color of the color in the color in the color in the color in the color in the color in the color in the color in the color in the color in the color in the color in the color in the col

- [image\\_contrast](#page-8-2) enhances intensity differences in image
- [image\\_normalize](#page-8-2) increases contrast by normalizing the pixel values to span the full range of colors
- [image\\_enhance](#page-8-2) tries to minimize noise
- [image\\_equalize](#page-8-2) equalizes using histogram equalization
- [image\\_median](#page-8-2) replaces each pixel with the median color in a circular neighborhood

Note that colors are also determined by image properties [imagetype](https://www.imagemagick.org/Magick++/Enumerations.html#ImageType) and [colorspace](https://www.imagemagick.org/Magick++/Enumerations.html#ColorspaceType) which can be modified via [image\\_convert\(\)](#page-17-1).

#### See Also

```
Other image: _index_, analysis, animation, attributes(), composite, defines, device,
edges, editing, effects(), fx, geometry, morphology, ocr, options(), painting, segmentation,
transform(), video
```

```
# manually adjust colors
logo <- image_read("logo:")
image_modulate(logo, brightness = 200)
image_modulate(logo, saturation = 150)
image_modulate(logo, hue = 200)
# Reduce image to 10 different colors using various spaces
image_quantize(logo, max = 10, colorspace = 'gray')
image_quantize(logo, max = 10, colorspace = 'rgb')
image_quantize(logo, max = 10, colorspace = 'cmyk')
image_ordered_dither(logo, 'o8x8')
# Change background color
translogo <- image_transparent(logo, 'white')
image_background(translogo, "pink", flatten = TRUE)
# Compare to flood-fill method:
image_fill(logo, "pink", fuzz = 20)
# Other color tweaks
image_colorize(logo, 50, "red")
image_contrast(logo)
image_normalize(logo)
image_enhance(logo)
image_equalize(logo)
image_median(logo)
# Alternate way to convert into black-white
image_convert(logo, type = 'grayscale')
```
<span id="page-11-2"></span><span id="page-11-1"></span><span id="page-11-0"></span>

Similar to the ImageMagick composite utility: compose an image on top of another one using a [CompositeOperator.](https://www.imagemagick.org/Magick++/Enumerations.html#CompositeOperator)

#### Usage

```
image_composite(
 image,
 composite_image,
 operator = "atop",
 offset = "+0+0",gravity = "northwest",
 compose_args = ""
)
image_border(image, color = "lightgray", geometry = "10x10", operator = "copy")
image_frame(image, color = "lightgray", geometry = "25x25+6+6")
image_shadow_mask(image, geometry = "50x10+30+30")
image_shadow(
 image,
 color = "black",
 bg = "white",geometry = "50x10+30+30",
 operator = "atop",
 offset = "+20+20"
)
image_shade(image, azimuth = 30, elevation = 30, color = FALSE)
```
#### Arguments

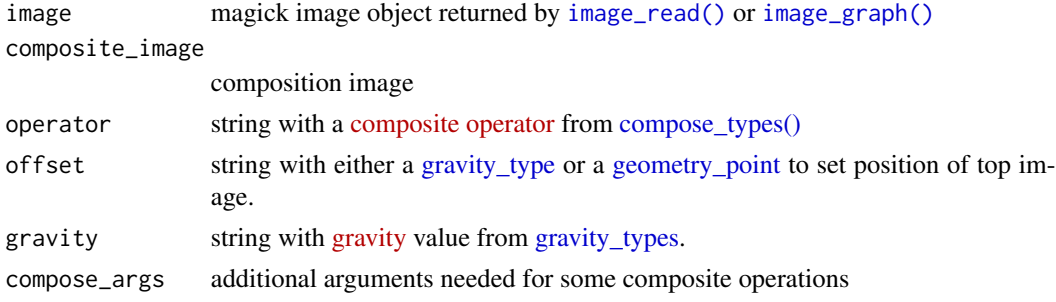

#### <span id="page-12-0"></span>composite that the composite that the composite that the composite that  $\sim 13$

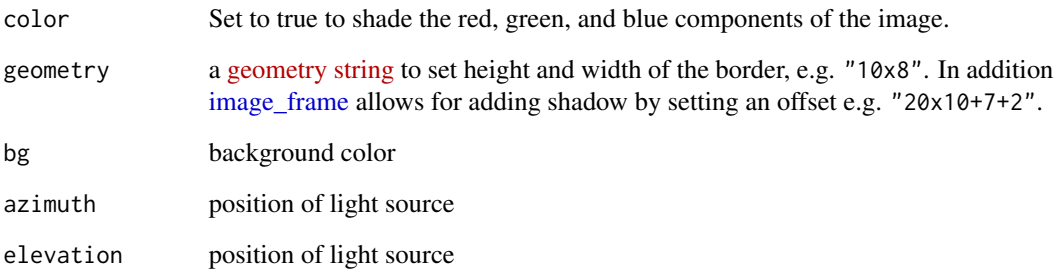

#### Details

The image\_composite function is vectorized over both image arguments: if the first image has n frames and the second m frames, the output image will contain n \* m frames.

The image border function creates a slightly larger solid color frame and then composes the original frame on top. The [image\\_frame](#page-11-2) function is similar but has an additional feature to create a shadow effect on the border (which is really ugly).

#### See Also

Other image: [\\_index\\_](#page-39-1), [analysis](#page-1-2), [animation](#page-2-1), [attributes\(](#page-6-1)), [color](#page-8-1), [defines](#page-13-1), [device](#page-14-2), [edges](#page-16-1), [editing](#page-17-2), [effects\(](#page-21-1)), [fx](#page-22-1), [geometry](#page-23-1), [morphology](#page-26-1), [ocr](#page-27-1), [options\(](#page-29-2)), [painting](#page-30-1), [segmentation](#page-32-1), [transform\(](#page-35-1)), [video](#page-37-1)

```
# Compose images using one of many operators
imlogo <- image_scale(image_read("logo:"), "x275")
rlogo <- image_read("https://jeroen.github.io/images/Rlogo-old.png")
# Standard is atop
image_composite(imlogo, rlogo)
# Same as 'blend 50' in the command line
image_composite(imlogo, rlogo, operator = "blend", compose_args="50")
# Offset can be geometry or gravity
image_composite(logo, rose, offset = "+100+100")
image_composite(logo, rose, gravity = "East")
# Add a border frame around the image
image_border(imlogo, "red", "10x10")
image_frame(imlogo)
image_shadow(imlogo)
image_shade(imlogo)
```
<span id="page-13-2"></span><span id="page-13-1"></span><span id="page-13-0"></span>

So called 'defines' are properties that are passed along to external filters and libraries. Usually defines are used in [image\\_read](#page-17-1) or [image\\_write](#page-17-1) to control the image encoder/decoder, but you can also set these manually on the image object.

#### Usage

image\_set\_defines(image, defines)

#### Arguments

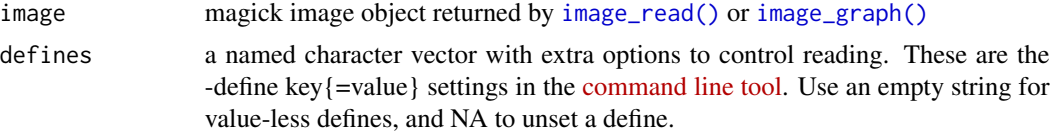

#### Details

The defines values must be a character string, where the names contain the defines keys. Each name must be of the format "enc:key" where the first part is the encoder or filter to which the key is passed. For example "png:...." defines can control the encoding and decoding of png images.

The [image\\_set\\_defines](#page-13-2) function does not make a copy of the image, so the defined values remain in the image object until they are overwritten or unset.

#### See Also

Other image: [\\_index\\_](#page-39-1), [analysis](#page-1-2), [animation](#page-2-1), [attributes\(](#page-6-1)), [color](#page-8-1), [composite](#page-11-1), [device](#page-14-2), [edges](#page-16-1), [editing](#page-17-2), [effects\(](#page-21-1)), [fx](#page-22-1), [geometry](#page-23-1), [morphology](#page-26-1), [ocr](#page-27-1), [options\(](#page-29-2)), [painting](#page-30-1), [segmentation](#page-32-1), [transform\(](#page-35-1)), [video](#page-37-1)

```
# Write an image
x <- image_read("https://jeroen.github.io/images/frink.png")
image_write(x, "frink.png")
# Pass some properties to PNG encoder
defines <- c("png:compression-filter" = "1", "png:compression-level" = "0")
image_set_defines(x, defines)
image_write(x, "frink-uncompressed.png")
# Unset properties
defines[1:2] = NAimage_set_defines(x, defines)
```
<span id="page-14-0"></span>device the contract of the contract of the contract of the contract of the contract of the contract of the contract of the contract of the contract of the contract of the contract of the contract of the contract of the con

```
image_write(x, "frink-final.png")
# Compare size and cleanup
file.info(c("frink.png", "frink-uncompressed.png", "frink-final.png"))
unlink(c("frink.png", "frink-uncompressed.png", "frink-final.png"))
```
#### <span id="page-14-2"></span>device *Magick Graphics Device*

#### <span id="page-14-1"></span>Description

Graphics device that produces a Magick image. Can either be used like a regular device for making plots, or alternatively via image\_draw to open a device which draws onto an existing image using pixel coordinates. The latter is vectorized, i.e. drawing operations are applied to each frame in the image.

#### Usage

```
image_graph(
 width = 800,
 height = 600,
 bg = "white",
 pointsize = 12,
 res = 72,
 clip = TRUE,
  antialias = TRUE
)
image_draw(image, pointsize = 12, res = 72, antialias = TRUE, ...)
image_capture()
```
#### Arguments

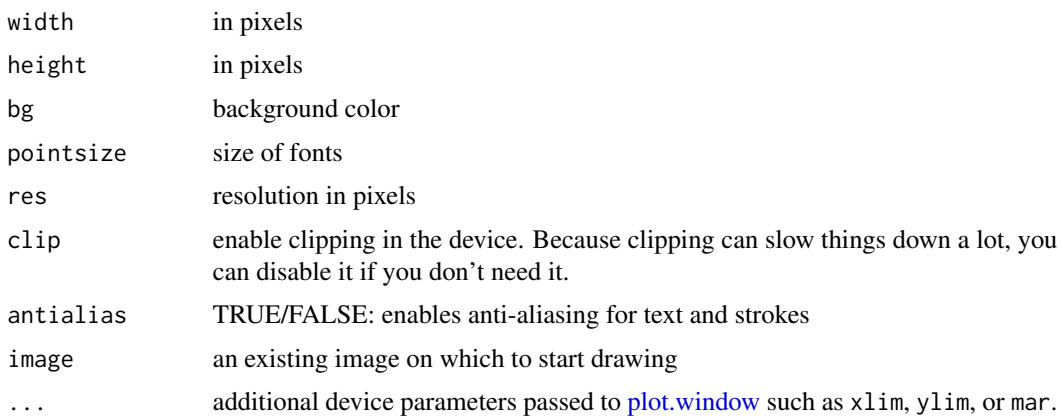

#### Details

The device is a relatively recent feature of the package. It should support all operations but there might still be small inaccuracies. Also it is a bit slower than some of the other devices, in particular for rendering text and clipping. Hopefully this can be optimized in the next version.

By default image\_draw sets all margins to 0 and uses graphics coordinates to match image size in pixels (width x height) where  $(0,0)$  is the top left corner. Note that this means the y axis increases from top to bottom which is the opposite of typical graphics coordinates. You can override all this by passing custom xlim, ylim or mar values to image\_draw.

The image\_capture function returns the current device as an image. This only works if the current device is a magick device or supports [dev.capture.](#page-0-0)

#### See Also

Other image: [\\_index\\_](#page-39-1), [analysis](#page-1-2), [animation](#page-2-1), [attributes\(](#page-6-1)), [color](#page-8-1), [composite](#page-11-1), [defines](#page-13-1), [edges](#page-16-1), [editing](#page-17-2), [effects\(](#page-21-1)), [fx](#page-22-1), [geometry](#page-23-1), [morphology](#page-26-1), [ocr](#page-27-1), [options\(](#page-29-2)), [painting](#page-30-1), [segmentation](#page-32-1), [transform\(](#page-35-1)), [video](#page-37-1)

```
# Regular image
frink <- image_read("https://jeroen.github.io/images/frink.png")
# Produce image using graphics device
fig \le image_graph(res = 96)
ggplot2::qplot(mpg, wt, data = mtcars, colour = cyl)
dev.off()
# Combine
out <- image_composite(fig, frink, offset = "+70+30")
print(out)
# Or paint over an existing image
img <- image_draw(frink)
rect(20, 20, 200, 100, border = "red", lty = "dashed", lwd = 5)abline(h = 300, col = 'blue', lwd = '10', lty = "dotted")text(10, 250, "Hoiven-Glaven", family = "monospace", cex = 4, srt = 90)
palette(rainbow(11, end = 0.9))symbols(rep(200, 11), seq(0, 400, 40), circles = runif(11, 5, 35),
 bg = 1:11, inches = FALSE, add = TRUE)
dev.off()
print(img)
# Vectorized example with custom coordinates
earth <- image_read("https://jeroen.github.io/images/earth.gif")
img \leq image_draw(earth, xlim = c(\emptyset,1), ylim = c(\emptyset,1))
rect(.1, .1, .9, .9, border = "red", lty = "dashed", lwd = 5)text(.5, .9, 'Our planet'', cex = 3, col = 'white')dev.off()
print(img)
```
<span id="page-15-0"></span>

<span id="page-16-2"></span><span id="page-16-1"></span><span id="page-16-0"></span>

Best results are obtained by finding edges with [image\\_canny\(\)](#page-16-2) and then performing Hough-line detection on the edge image.

#### Usage

```
image_edge(image, radius = 1)
image_canny(image, geometry = "0x1+10%+30%")
image_hough_draw(
  image,
 geometry = NULL,
 color = "red",bg = "transparent",
 size = 3,
 overlay = FALSE
)
```
image\_hough\_txt(image, geometry = NULL, format = c("mvg", "svg"))

#### Arguments

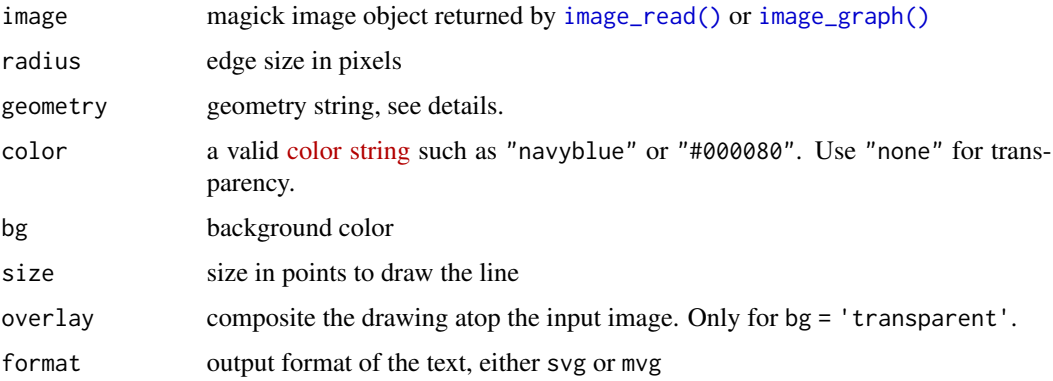

#### Details

For Hough-line detection, the geometry format is  $\{W\}x\{H\}+\{\text{threshold}\}\$  defining the size and threshold of the filter used to find 'peaks' in the intermediate search image. For canny edge detection the format is {radius}x{sigma}+{lower%}+{upper%}. More details and examples are available at the [imagemagick website.](https://legacy.imagemagick.org/Usage/transform/)

#### See Also

```
Other image: _index_, analysis, animation, attributes(), color, composite, defines, device,
editing, effects(), fx, geometry, morphology, ocr, options(), painting, segmentation,
transform(), video
```
#### Examples

```
if(magick_config()$version > "6.8.9"){
shape <- demo_image("shape_rectangle.gif")
rectangle <- image_canny(shape)
rectangle %>% image_hough_draw('5x5+20')
rectangle %>% image_hough_txt(format = 'svg') %>% cat()
}
```
<span id="page-17-2"></span>editing *Image Editing*

#### <span id="page-17-1"></span>Description

Read, write and join or combine images. All image functions are vectorized, meaning they operate either on a single frame or a series of frames (e.g. a collage, video, or animation). Besides paths and URLs, [image\\_read\(\)](#page-17-1) supports commonly used bitmap and raster object types.

#### Usage

```
image_read(
  path,
 density = NULL,
 depth = NULL,strip = FALSE,
  coalesce = TRUE,
  defines = NULL
)
image_read_svg(path, width = NULL, height = NULL)
image_read_pdf(path, pages = NULL, density = 300, password = "")
image_read_video(path, fps = 1, format = "png")
image_write(
  image,
 path = NULL,
  format = NULL,quality = NULL,depth = NULL,density = NULL,
```
<span id="page-17-0"></span>

#### <span id="page-18-0"></span>editing the state of the state of the state of the state of the state of the state of the state of the state of the state of the state of the state of the state of the state of the state of the state of the state of the st

```
comment = NULL,
 flatten = FALSE,
 defines = NULL,
 compression = NULL
\mathcal{L}image_convert(
  image,
  format = NULL,type = NULL,colorspace = NULL,
 depth = NULL,antialias = NULL,
 mate = NULL,interlace = NULL
)
image_data(image, channels = NULL, frame = 1)
image_raster(image, frame = 1, tidy = TRUE)
image_display(image, animate = TRUE)
image_browse(image, browser = getOption("browser"))
image_strip(image)
image_blank(width, height, color = "none", pseudo_image = "", defines = NULL)
image_destroy(image)
image_join(...)
image_attributes(image)
image_get_artifact(image, artifact = "")
demo_image(path)
```
#### Arguments

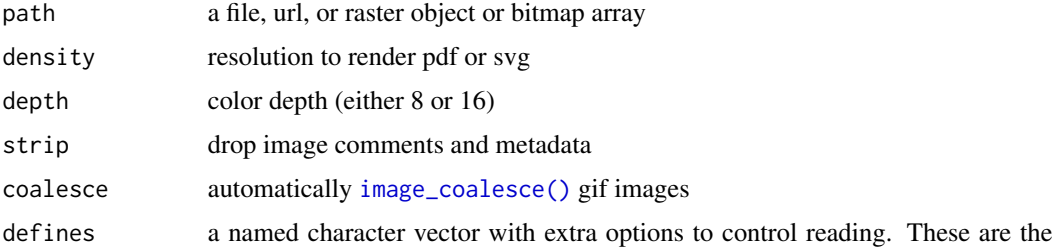

<span id="page-19-0"></span>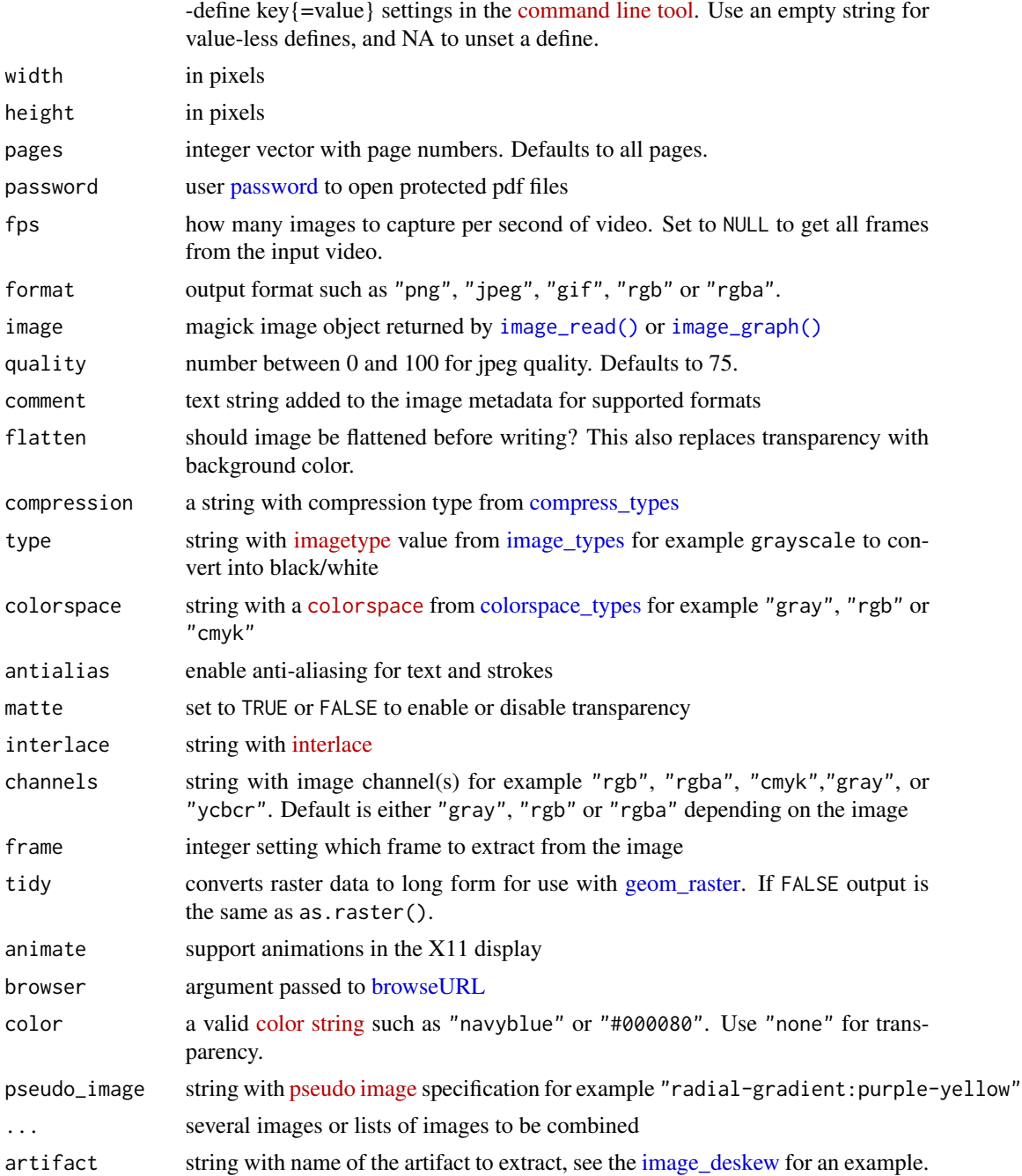

#### Details

All standard base vector methods such as  $[, [[, c(), as. list(), as. raster(), rev(), length(),$  $[, [[, c(), as. list(), as. raster(), rev(), length(),$  $[, [[, c(), as. list(), as. raster(), rev(), length(),$  $[, [[, c(), as. list(), as. raster(), rev(), length(),$  $[, [[, c(), as. list(), as. raster(), rev(), length(),$  $[, [[, c(), as. list(), as. raster(), rev(), length(),$  $[, [[, c(), as. list(), as. raster(), rev(), length(),$  $[, [[, c(), as. list(), as. raster(), rev(), length(),$  $[, [[, c(), as. list(), as. raster(), rev(), length(),$  $[, [[, c(), as. list(), as. raster(), rev(), length(),$ and [print\(\)](#page-0-0) can be used to work with magick image objects. Use the standard img[i] syntax to extract a subset of the frames from an image. The img[[i]] method is an alias for [image\\_data\(\)](#page-17-1) which extracts a single frame as a raw bitmap matrix with pixel values.

#### <span id="page-20-0"></span>editing 21

For reading svg or pdf it is recommended to use image\_read\_svg() and image\_read\_pdf() if the [rsvg](#page-0-0) and [pdftools](#page-0-0) R packages are available. These functions provide more rendering options (including rendering of literal svg) and better quality than built-in svg/pdf rendering delegates from imagemagick itself.

X11 is required for image\_display() which is only works on some platforms. A more portable method is image\_browse() which opens the image in a browser. RStudio has an embedded viewer that does this automatically which is quite nice.

Image objects are automatically released by the garbage collector when they are no longer reachable. Because the GC only runs once in a while, you can also call image\_destroy() explicitly to release the memory immediately. This is usually only needed if you create a lot of images in a short period of time, and you might run out of memory.

#### See Also

```
Other image: _index_, analysis, animation, attributes(), color, composite, defines, device,
edges, effects(), fx, geometry, morphology, ocr, options(), painting, segmentation, transform(),
video
```

```
# Download image from the web
frink <- image_read("https://jeroen.github.io/images/frink.png")
worldcup_frink <- image_fill(frink, "orange", "+100+200", 20)
image_write(worldcup_frink, "output.png")
# extract raw bitmap array
bitmap <- frink[[1]]
# replace pixels with #FF69B4 ('hot pink') and convert back to image
bitmap[,50:100, 50:100] <- as.raw(c(0xff, 0x69, 0xb4, 0xff))
image_read(bitmap)
# Plot to graphics device via legacy raster format
raster <- as.raster(frink)
par(ask=FALSE)
plot(raster)
# Read bitmap arrays from from other image packages
curl::curl_download("https://jeroen.github.io/images/example.webp", "example.webp")
if(require(webp)) image_read(webp::read_webp("example.webp"))
unlink(c("example.webp", "output.png"))
if(require(rsvg)){
tiger <- image_read_svg("http://jeroen.github.io/images/tiger.svg")
svgtxt <- '<?xml version="1.0" encoding="UTF-8"?>
<svg width="400" height="400" viewBox="0 0 400 400" fill="none">
<circle fill="steelblue" cx="200" cy="200" r="100" />
<circle fill="yellow" cx="200" cy="200" r="90" />
</svg>'
circles <- image_read_svg(svgtxt)
}
if(require(pdftools))
```
22 effects

```
image_read_pdf(file.path(R.home('doc'), 'NEWS.pdf'), pages = 1, density = 100)
# create a solid canvas
image_blank(600, 400, "green")
image_blank(600, 400, pseudo_image = "radial-gradient:purple-yellow")
image_blank(200, 200, pseudo_image = "gradient:#3498db-#db3a34",
  defines = c('gradient:direction' = 'east'))
```

```
effects Image Effects
```
#### Description

High level effects applied to an entire image. These are mostly just for fun.

#### Usage

```
image_despeckle(image, times = 1L)
image_reducenoise(image, radius = 1L)
image_noise(image, noisetype = "gaussian")
image_blur(image, radius = 1, sigma = 0.5)
image_motion_blur(image, radius = 1, sigma = 0.5, angle = 0)image_{charcoal}(image, radius = 1, sigma = 0.5)
image_oilpaint(image, radius = 1)
image_emboss(image, radius = 1, sigma = 0.5)
image\_implode(image, factor = 0.5)image_negate(image)
```
#### Arguments

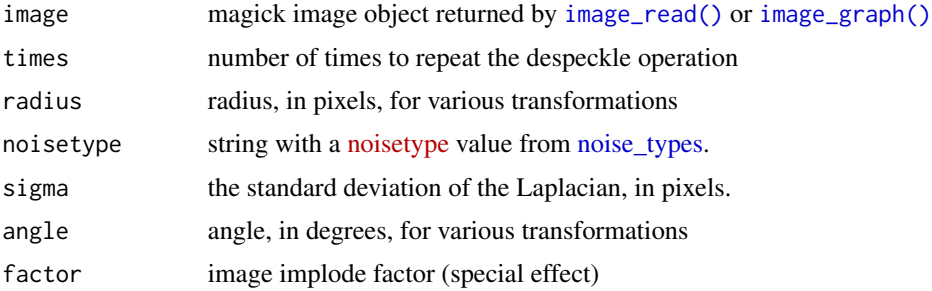

<span id="page-21-0"></span>

### <span id="page-22-0"></span>See Also

```
Other image: _index_, analysis, animation, attributes(), color, composite, defines, device,
edges, editing, fx, geometry, morphology, ocr, options(), painting, segmentation, transform(),
video
```
#### Examples

```
logo <- image_read("logo:")
image_despeckle(logo)
image_reducenoise(logo)
image_noise(logo)
image_blur(logo, 10, 10)
image_motion_blur(logo, 10, 10, 45)
image_charcoal(logo)
image_oilpaint(logo, radius = 3)
image_emboss(logo)
image_implode(logo)
image_negate(logo)
```
<span id="page-22-1"></span>

fx *Image FX*

#### <span id="page-22-2"></span>**Description**

Apply a custom an [fx expression](https://www.imagemagick.org/script/fx.php) to the image.

#### Usage

```
image_f x (image, expression = "p", channel = NULL)
```

```
image_fx_sequence(image, expression = "p")
```
#### Arguments

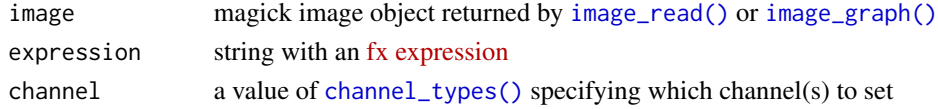

#### Details

There are two different interfaces. The [image\\_fx](#page-22-2) function simply applies the same fx to each frame in the input image. The [image\\_fx\\_sequence](#page-22-2) function on the other hand treats the entire input vector as a sequence, allowing you to apply an expression with multiple input images. See examples.

#### See Also

Other image: [\\_index\\_](#page-39-1), [analysis](#page-1-2), [animation](#page-2-1), [attributes\(](#page-6-1)), [color](#page-8-1), [composite](#page-11-1), [defines](#page-13-1), [device](#page-14-2), [edges](#page-16-1), [editing](#page-17-2), [effects\(](#page-21-1)), [geometry](#page-23-1), [morphology](#page-26-1), [ocr](#page-27-1), [options\(](#page-29-2)), [painting](#page-30-1), [segmentation](#page-32-1), [transform\(](#page-35-1)), [video](#page-37-1)

#### Examples

```
# Show image_fx() expression
img <- image_convert(logo, colorspace = "Gray")
gradient_x <- image_convolve(img, kernel = "Prewitt")
gradient_y <- image_convolve(img, kernel = "Prewitt:90")
gradient <- c(image_fx(gradient_x, expression = "p^2"),
                image_fx(gradient_y, expression = "p^2"))
gradient <- image_flatten(gradient, operator = "Plus")
#gradient <- image_fx(gradient, expression = "sqrt(p)")
gradient
image_fx(img, expression = "pow(p, 0.5)")
image_fx(img, expression = "rand()")
# Use multiple source images
input <- c(logo, image_flop(logo))
image_fx_sequence(input, "(u+v)/2")
```
<span id="page-23-1"></span>geometry *Geometry Helpers*

#### <span id="page-23-2"></span>**Description**

ImageMagick uses a handy geometry syntax to specify coordinates and shapes for use in image transformations. You can either specify these manually as strings or use the helper functions below.

#### Usage

```
geometry_point(x, y)
geometry_area(width = NULL, height = NULL, x_{of}f = 0, y_{of}f = 0)
geometry_size_pixels(width = NULL, height = NULL, preserve_aspect = TRUE)
geometry_size_percent(width = 100, height = NULL)
```
#### Arguments

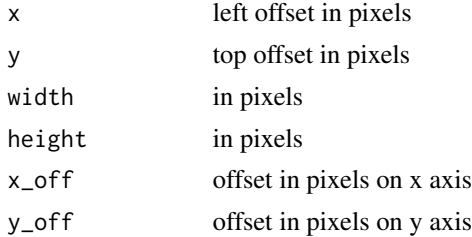

<span id="page-23-0"></span>

#### <span id="page-24-0"></span>geometry 25

preserve\_aspect

if FALSE, resize to width and height exactly, loosing original aspect ratio. Only one of percent and preserve\_aspect may be TRUE.

#### Details

See [ImageMagick Manual](http://www.imagemagick.org/Magick++/Geometry.html) for details about the syntax specification. Examples of geometry strings:

- "500x300" *Resize image keeping aspect ratio, such that width does not exceed 500 and the height does not exceed 300.*
- "500x300!" *Resize image to 500 by 300, ignoring aspect ratio*
- "500x" *Resize width to 500 keep aspect ratio*
- "x300" *Resize height to 300 keep aspect ratio*
- "50%x20%" *Resize width to 50 percent and height to 20 percent of original*
- "500x300+10+20" *Crop image to 500 by 300 at position 10,20*

#### See Also

```
Other image: _index_, analysis, animation, attributes(), color, composite, defines, device,
edges, editing, effects(), fx, morphology, ocr, options(), painting, segmentation, transform(),
video
```

```
# Specify a point
logo <- image_read("logo:")
image_annotate(logo, "Some text", location = geometry_point(100, 200), size = 24)
# Specify image area
image_crop(logo, geometry_area(300, 300), repage = FALSE)
image_crop(logo, geometry_area(300, 300, 100, 100), repage = FALSE)
# Specify image size
image_resize(logo, geometry_size_pixels(300))
image_resize(logo, geometry_size_pixels(height = 300))
image_resize(logo, geometry_size_pixels(300, 300, preserve_aspect = FALSE))
# resize relative to current size
image_resize(logo, geometry_size_percent(50))
image_resize(logo, geometry_size_percent(50, 20))
```
<span id="page-25-0"></span>

Create a ggplot with axes set to pixel coordinates and plot the raster image on it using [ggplot2::annotation\\_raster.](#page-0-0) See examples for how to plot an image onto an existing ggplot.

#### Usage

```
image_ggplot(image, interpolate = FALSE)
```
#### Arguments

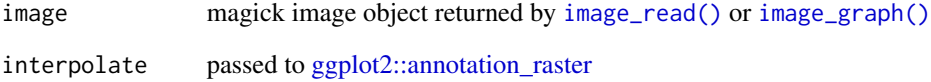

```
# Plot with base R
plot(logo)
# Plot image with ggplot2
library(ggplot2)
myplot <- image_ggplot(logo)
myplot + ggtitle("Test plot")
# Show that coordinates are reversed:
myplot + theme_classic()
# Or add to plot as annotation
image <- image_fill(logo, 'none')
raster <- as.raster(image)
myplot <- qplot(mpg, wt, data = mtcars)
myplot + annotation_raster(raster, 25, 35, 3, 5)
# Or overplot image using grid
library(grid)
qplot(speed, dist, data = cars, geom = c("point", "smooth"))
grid.raster(image)
```
<span id="page-26-1"></span><span id="page-26-0"></span>

Apply a morphology method. This is a very flexible function which can be used to apply any morphology method with custom parameters. See [imagemagick website](https://legacy.imagemagick.org/Usage/morphology/) for examples.

#### Usage

```
image_morphology(
  image,
 method = "convolve",
 kernel = "Gaussian",
 iterations = 1,
 opts = list())
image_convolve(
  image,
 kernel = "Gaussian",
 iterations = 1,
 scaling = NULL,
 bias = NULL
)
```
#### Arguments

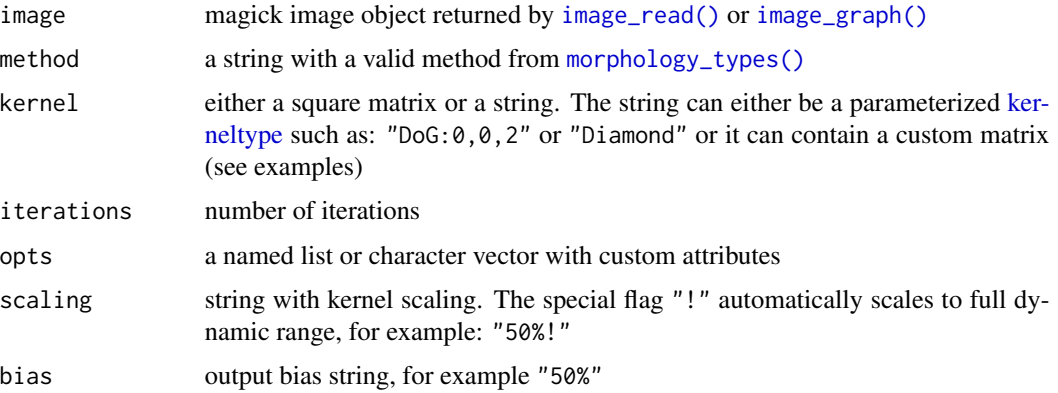

#### See Also

Other image: [\\_index\\_](#page-39-1), [analysis](#page-1-2), [animation](#page-2-1), [attributes\(](#page-6-1)), [color](#page-8-1), [composite](#page-11-1), [defines](#page-13-1), [device](#page-14-2), [edges](#page-16-1), [editing](#page-17-2), [effects\(](#page-21-1)), [fx](#page-22-1), [geometry](#page-23-1), [ocr](#page-27-1), [options\(](#page-29-2)), [painting](#page-30-1), [segmentation](#page-32-1), [transform\(](#page-35-1)), [video](#page-37-1)

#### Examples

```
#example from IM website:
if(magick_config()$version > "6.8.8"){
pixel <- image_blank(1, 1, 'white') %>% image_border('black', '5x5')
# See the effect of Dilate method
pixel %>% image_scale('800%')
pixel %>% image_morphology('Dilate', "Diamond") %>% image_scale('800%')
# These produce the same output:
pixel %>% image_morphology('Dilate', "Diamond", iter = 3) %>% image_scale('800%')
pixel %>% image_morphology('Dilate', "Diamond:3") %>% image_scale('800%')
# Plus example
pixel %>% image_morphology('Dilate', "Plus", iterations = 2) %>% image_scale('800%')
# Rose examples
rose %>% image_morphology('ErodeI', 'Octagon', iter = 3)
rose %>% image_morphology('DilateI', 'Octagon', iter = 3)
rose %>% image_morphology('OpenI', 'Octagon', iter = 3)
rose %>% image_morphology('CloseI', 'Octagon', iter = 3)
# Edge detection
man <- demo_image('man.gif')
man %>% image_morphology('EdgeIn', 'Octagon')
man %>% image_morphology('EdgeOut', 'Octagon')
man %>% image_morphology('Edge', 'Octagon')
# Octagonal Convex Hull
 man %>%
   image_morphology('Close', 'Diamond') %>%
   image_morphology('Thicken', 'ConvexHull', iterations = 1)
# Thinning down to a Skeleton
man %>% image_morphology('Thinning', 'Skeleton', iterations = 1)
# Specify custom kernel matrix usingn a string:
img <- demo_image("test_mag.gif")
i \leq image_convolve(img, kernel = '4x5:
       0 -1 0 0
      -1 +1 -1 0-1 +1 -1 0-1 +1 +1 -10 -1 -1 0, bias = "50%")
}
```
<span id="page-27-0"></span>28 ocr and the set of the set of the set of the set of the set of the set of the set of the set of the set of the set of the set of the set of the set of the set of the set of the set of the set of the set of the set of th

<span id="page-28-0"></span>ocr 29

#### Description

Extract text from an image using the [tesseract](#page-0-0) package.

image\_ocr\_data(image, language = "eng", ...)

#### Usage

```
image_ocr(image, language = "eng", HOCR = FALSE, ...)
```
#### Arguments

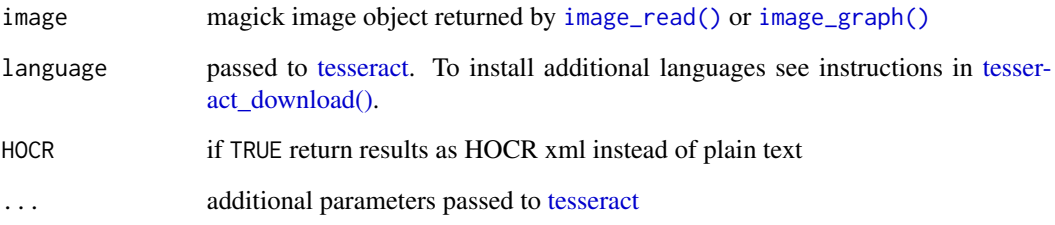

#### Details

To use this function you need to tesseract first:

```
install.packages("tesseract")
```
Best results are obtained if you set the correct language in [tesseract.](#page-0-0) To install additional languages see instructions in [tesseract\\_download\(\).](#page-0-0)

#### See Also

```
Other image: _index_, analysis, animation, attributes(), color, composite, defines, device,
edges, editing, effects(), fx, geometry, morphology, options(), painting, segmentation,
transform(), video
```

```
if(require("tesseract")){
img <- image_read("http://jeroen.github.io/images/testocr.png")
image_ocr(img)
image_ocr_data(img)
}
```
<span id="page-29-2"></span><span id="page-29-1"></span><span id="page-29-0"></span>

List option types and values supported in your version of ImageMagick. For descriptions see [Im](https://www.imagemagick.org/Magick++/Enumerations.html)[ageMagick Enumerations.](https://www.imagemagick.org/Magick++/Enumerations.html)

#### Usage

magick\_options() option\_types() filter\_types() metric\_types() dispose\_types() compose\_types() colorspace\_types() channel\_types() image\_types() kernel\_types() noise\_types() gravity\_types()

orientation\_types()

morphology\_types()

style\_types()

decoration\_types()

compress\_types()

distort\_types()

#### <span id="page-30-0"></span>painting 31

#### References

ImageMagick Manual: [Enumerations](https://www.imagemagick.org/Magick++/Enumerations.html)

#### See Also

```
Other image: _index_, analysis, animation, attributes(), color, composite, defines, device,
edges, editing, effects(), fx, geometry, morphology, ocr, painting, segmentation, transform(),
video
```
<span id="page-30-1"></span>painting *Image Painting*

#### <span id="page-30-2"></span>Description

The [image\\_fill\(\)](#page-30-2) function performs flood-fill by painting starting point and all neighboring pixels of approximately the same color. Annotate prints some text on the image.

#### Usage

```
image_fill(image, color, point = "+1+1", fuzz = 0, refcolor = NULL)
```

```
image_annotate(
  image,
 text,
  gravity = "northwest",
  location = "+0+0",degrees = 0,
  size = 10,font = ",
  style = "normal",
 weight = 400,
 kerning = 0,
 decoration = NULL,
  color = NULL,
  strokecolor = NULL,
 boxcolor = NULL
```
)

#### Arguments

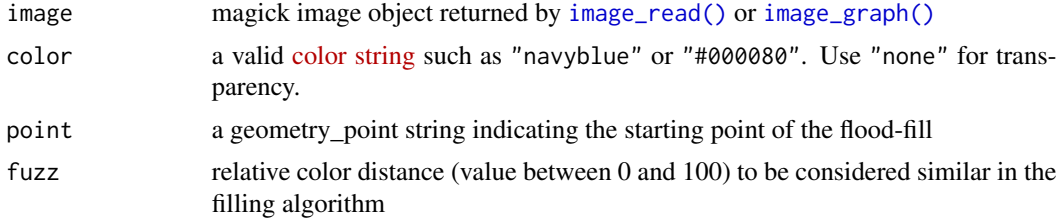

<span id="page-31-0"></span>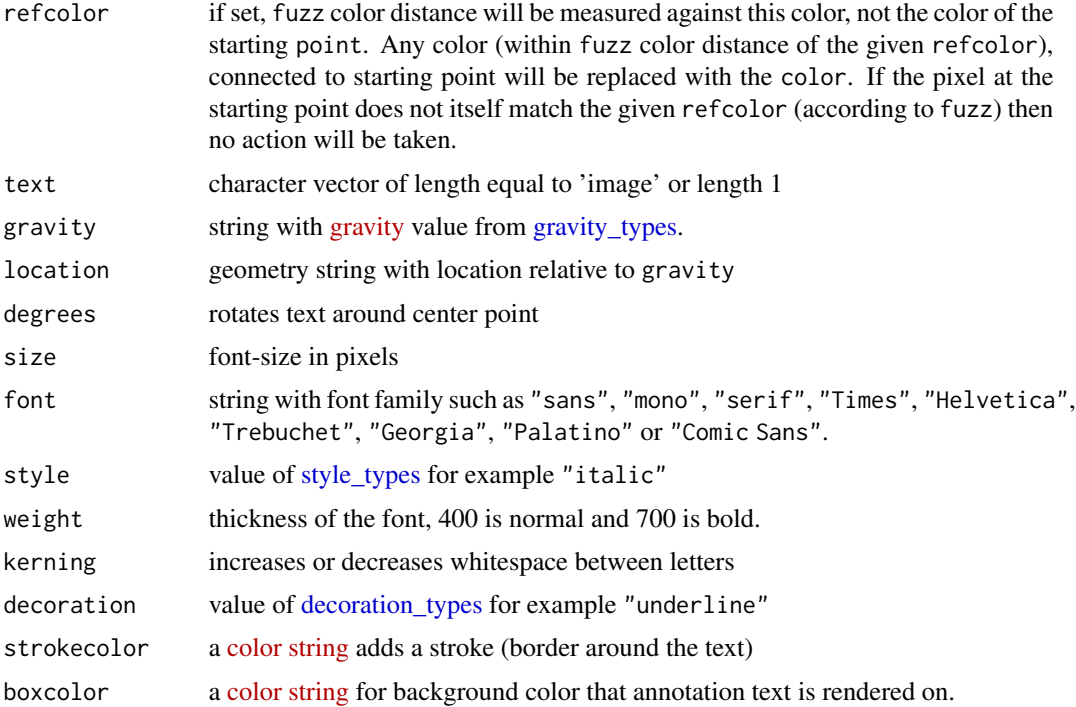

#### Details

Note that more sophisticated drawing mechanisms are available via the graphics device using [im](#page-14-1)[age\\_draw.](#page-14-1)

Setting a font, weight, style only works if your imagemagick is compiled with fontconfig support.

#### See Also

```
Other image: _index_, analysis, animation, attributes(), color, composite, defines, device,
edges, editing, effects(), fx, geometry, morphology, ocr, options(), segmentation, transform(),
video
```

```
logo <- image_read("logo:")
logo <- image_background(logo, 'white')
image_fill(logo, "pink", point = "+450+400")
image_fill(logo, "pink", point = "+450+400", fuzz = 25)
# Add some text to an image
image_annotate(logo, "This is a test")
image_annotate(logo, "CONFIDENTIAL", size = 50, color = "red", boxcolor = "pink",
degrees = 30, location = "+100+100")
```

```
# Setting fonts requires fontconfig support (and that you have the font)
image_annotate(logo, "The quick brown fox", font = "monospace", size = 50)
```
<span id="page-32-2"></span><span id="page-32-1"></span><span id="page-32-0"></span>

Basic image segmentation like connected components labelling, blob extraction and fuzzy c-means

#### Usage

```
image_connect(image, connectivity = 4)
image_split(image, keep_color = TRUE)
image_fuzzycmeans(image, min_pixels = 1, smoothing = 1.5)
```
#### Arguments

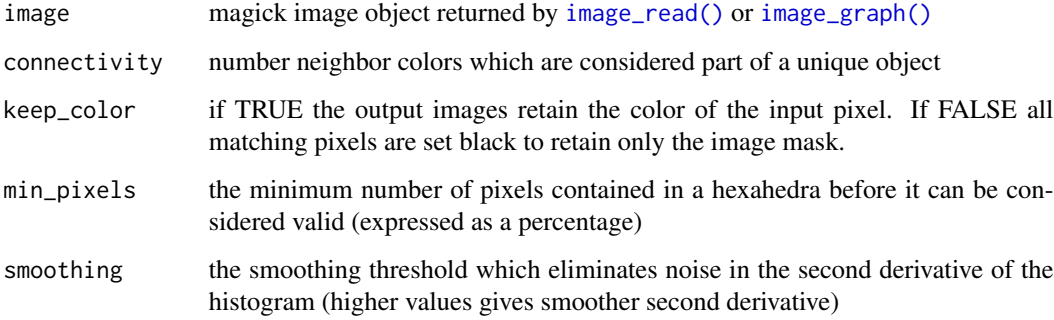

#### Details

- [image\\_connect](#page-32-2) Connect adjacent pixels with the same pixel intensities to do blob extraction
- [image\\_split](#page-32-2) Splits the image according to pixel intensities
- [image\\_fuzzycmeans](#page-32-2) Fuzzy c-means segmentation of the histogram of color components

[image\\_connect](#page-32-2) performs blob extraction by scanning the image, pixel-by-pixel from top-left to bottom-right where regions of adjacent pixels which share the same set of intensity values get combined.

#### See Also

Other image: [\\_index\\_](#page-39-1), [analysis](#page-1-2), [animation](#page-2-1), [attributes\(](#page-6-1)), [color](#page-8-1), [composite](#page-11-1), [defines](#page-13-1), [device](#page-14-2), [edges](#page-16-1), [editing](#page-17-2), [effects\(](#page-21-1)), [fx](#page-22-1), [geometry](#page-23-1), [morphology](#page-26-1), [ocr](#page-27-1), [options\(](#page-29-2)), [painting](#page-30-1), [transform\(](#page-35-1)), [video](#page-37-1)

#### Examples

```
# Split an image by color
img <- image_quantize(logo, 4)
layers <- image_split(img)
layers
# This returns the original image
image_flatten(layers)
# From the IM website
objects <- image_convert(demo_image("objects.gif"), colorspace = "Gray")
objects
# Split image in blobs of connected pixel levels
if(magick_config()$version > "6.9.0"){
objects %>%
  image_connect(connectivity = 4) %>%
  image_split()
# Fuzzy c-means
image_fuzzycmeans(logo)
logo %>%
  image_convert(colorspace = "HCL") %>%
  image_fuzzycmeans(smoothing = 5)
}
```
thresholding *Image thresholding*

### <span id="page-33-1"></span>Description

Thresholding an image can be used for simple and straightforward image segmentation. The function [image\\_threshold\(\)](#page-33-1) allows to do black and white thresholding whereas [image\\_lat\(\)](#page-33-1) performs local adaptive thresholding.

#### Usage

```
image_threshold(
  image,
  type = c("black", "white"),
  threshold = "50\%",
  channel = NULL\lambdaimage_level(
  image,
 black_point = 0,
```
<span id="page-33-0"></span>

#### <span id="page-34-0"></span>thresholding 35

```
white_point = 100,
  mid\_point = 1,
  channel = NULL\lambda
```
# image\_lat(image, geometry = "10x10+5%")

#### Arguments

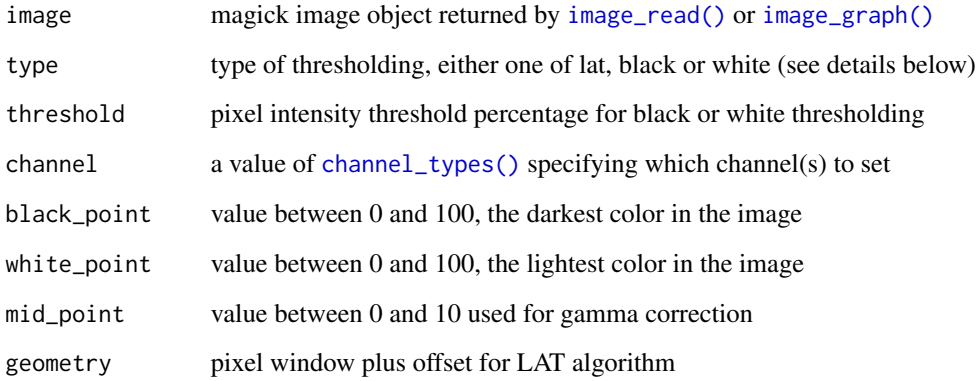

#### Details

- image\_threshold(type = "black"): Forces all pixels below the threshold into black while leaving all pixels at or above the threshold unchanged
- image\_threshold(type = "white"): Forces all pixels above the threshold into white while leaving all pixels at or below the threshold unchanged
- image\_lat(): Local Adaptive Thresholding. Looks in a box (width x height) around the pixel neighborhood if the pixel value is bigger than the average minus an offset.

```
test <- image_convert(logo, colorspace = "Gray")
image_threshold(test, type = "black", threshold = "50%")
image_threshold(test, type = "white", threshold = "50%")
# Turn image into BW
test %>%
 image_threshold(type = "white", threshold = "50%") %>%
 image_threshold(type = "black", threshold = "50%")
# adaptive thresholding
image_lat(test, geometry = '10x10+5%')
```
<span id="page-35-2"></span><span id="page-35-1"></span><span id="page-35-0"></span>

Basic transformations like rotate, resize, crop and flip. The [geometry](#page-23-1) syntax is used to specify sizes and areas.

#### Usage

```
image_trim(image, fuzz = 0)
image_chop(image, geometry)
image_rotate(image, degrees)
image_resize(image, geometry = NULL, filter = NULL)
image_scale(image, geometry = NULL)
image_sample(image, geometry = NULL)
image_crop(image, geometry = NULL, gravity = NULL, repage = TRUE)
image_extent(image, geometry, gravity = "center", color = "none")
image_flip(image)
image_flop(image)
image_deskew(image, threshold = 40)
image_deskew_angle(image, threshold = 40)
image_page(image, pagesize = NULL, density = NULL)
image_repage(image)
image_orient(image, orientation = NULL)
image_shear(image, geometry = "10x10", color = "none")
image_distort(image, distortion = "perspective", coordinates, bestfit = FALSE)
```
#### Arguments

image magick image object returned by [image\\_read\(\)](#page-17-1) or [image\\_graph\(\)](#page-14-1)

#### <span id="page-36-0"></span>transform 37

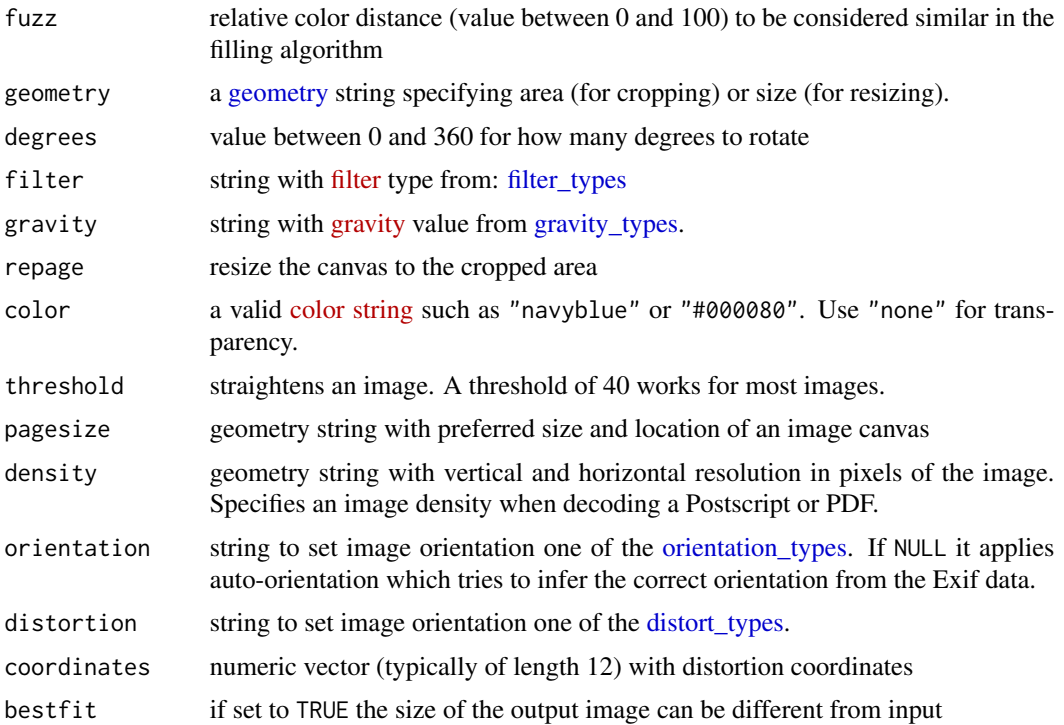

#### Details

For details see [Magick++ STL](https://www.imagemagick.org/Magick++/STL.html) documentation. Short descriptions:

- [image\\_trim](#page-35-2) removes edges that are the background color from the image.
- [image\\_chop](#page-35-2) removes vertical or horizontal subregion of image.
- [image\\_crop](#page-35-2) cuts out a subregion of original image
- [image\\_rotate](#page-35-2) rotates and increases size of canvas to fit rotated image.
- [image\\_deskew](#page-35-2) auto rotate to correct skewed images
- [image\\_resize](#page-35-2) resizes using custom [filterType](https://www.imagemagick.org/Magick++/Enumerations.html#FilterTypes)
- [image\\_scale](#page-35-2) and [image\\_sample](#page-35-2) resize using simple ratio and pixel sampling algorithm.
- [image\\_flip](#page-35-2) and [image\\_flop](#page-35-2) invert image vertically and horizontally

The most powerful resize function is [image\\_resize](#page-35-2) which allows for setting a custom resize filter. Output of [image\\_scale](#page-35-2) is similar to image\_resize(img,filter = "point").

For resize operations it holds that if no geometry is specified, all frames are rescaled to match the top frame.

#### See Also

Other image: [\\_index\\_](#page-39-1), [analysis](#page-1-2), [animation](#page-2-1), [attributes\(](#page-6-1)), [color](#page-8-1), [composite](#page-11-1), [defines](#page-13-1), [device](#page-14-2), [edges](#page-16-1), [editing](#page-17-2), [effects\(](#page-21-1)), [fx](#page-22-1), [geometry](#page-23-1), [morphology](#page-26-1), [ocr](#page-27-1), [options\(](#page-29-2)), [painting](#page-30-1), [segmentation](#page-32-1), [video](#page-37-1)

#### Examples

```
logo <- image_read("logo:")
logo <- image_scale(logo, "400")
image_trim(logo)
image_chop(logo, "100x20")
image_rotate(logo, 45)
# Small image
rose <- image_convert(image_read("rose:"), "png")
# Resize to 400 width or height:
image_resize(rose, "400x")
image_resize(rose, "x400")
# Resize keeping ratio
image_resize(rose, "400x400")
# Resize, force size losing ratio
image_resize(rose, "400x400!")
# Different filters
image_resize(rose, "400x", filter = "Triangle")
image_resize(rose, "400x", filter = "Point")
# simple pixel resize
image_scale(rose, "400x")
image_sample(rose, "400x")
image_crop(logo, "400x400+200+200")
image_extent(rose, '200x200', color = 'pink')
image_flip(logo)
image_flop(logo)
skewed <- image_rotate(logo, 5)
deskewed <- image_deskew(skewed)
attr(deskewed, 'angle')
if(magick_config()$version > "6.8.6")
  image_orient(logo)
image_shear(logo, "10x10")
building <- demo_image('building.jpg')
image_distort(building, 'perspective', c(7,40,4,30,4,124,4,123,85,122,100,123,85,2,100,30))
```
<span id="page-37-1"></span>video *Write Video*

#### Description

High quality video / gif exporter based on external packages [gifski](#page-0-0) and [av.](#page-0-0)

#### Usage

```
image_write_video(image, path = NULL, framerate = 10, ...)
image\_write\_gif(image, path = NULL, delay = 1/10, ...)
```
<span id="page-37-0"></span>

#### <span id="page-38-0"></span>wizard 39

#### Arguments

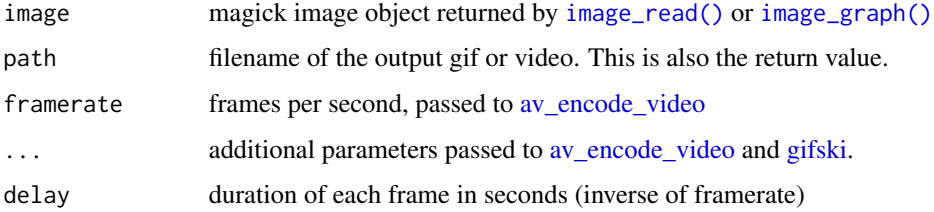

#### Details

This requires an image with multiple frames. The GIF exporter accomplishes the same thing as [image\\_animate](#page-2-2) but much faster and with better quality.

#### See Also

Other image: [\\_index\\_](#page-39-1), [analysis](#page-1-2), [animation](#page-2-1), [attributes\(](#page-6-1)), [color](#page-8-1), [composite](#page-11-1), [defines](#page-13-1), [device](#page-14-2), [edges](#page-16-1), [editing](#page-17-2), [effects\(](#page-21-1)), [fx](#page-22-1), [geometry](#page-23-1), [morphology](#page-26-1), [ocr](#page-27-1), [options\(](#page-29-2)), [painting](#page-30-1), [segmentation](#page-32-1), [transform\(](#page-35-1))

wizard *Example Images*

#### Description

Example images included with ImageMagick:

#### Usage

logo

#### Format

An object of class magick-image of length 1.

#### Details

- logo: ImageMagick Logo, 640x480
- wizard: ImageMagick Wizard, 480x640
- rose : Picture of a rose, 70x46
- granite : Granite texture pattern, 128x128

<span id="page-39-1"></span><span id="page-39-0"></span>The magick package for graphics and image processing in R. Important resources:

- [R introduction vignette:](https://docs.ropensci.org/magick/articles/intro.html) getting started
- [Magick++ API](https://www.imagemagick.org/Magick++/Image++.html) and [Magick++ STL](https://www.imagemagick.org/Magick++/STL.html) detailed descriptions of methods and parameters

#### Details

Documentation is split into the following pages:

- [analysis](#page-1-2) metrics and calculations: compare, fft
- [animation](#page-2-1) manipulate or combine multiple frames: animate, morph, mosaic, montage, average, append, apply
- [attributes](#page-6-1) image properties: comment, info
- [color](#page-8-1) contrast, brightness, colors: modulate, quantize, map, transparent, background, colorize, contrast, normalize, enhance, equalize, median
- [composite](#page-11-1) advanced joining: composite, border, frame
- [device](#page-14-2) creating graphics and drawing on images
- [editing](#page-17-2) basic image IO: read, write, convert, join, display, brose
- [effects](#page-21-1) fun effects: despecle, reducenoise, noise, blur, charcoal, edge, oilpaint, emboss, implode, negate
- [geometry](#page-23-1) specify points, areas and sizes using geometry syntax
- [ocr](#page-27-1) extract text from image using [tesseract](#page-0-0) package
- [options](#page-29-2) list option types and values supported in your version of ImageMagick
- [painting](#page-30-1) flood fill and annotating text
- [transform](#page-35-1) shape operations: trim, chop, rotate, resize, scale, sample crop, flip, flop, deskew, page

#### See Also

Other image: [analysis](#page-1-2), [animation](#page-2-1), [attributes\(](#page-6-1)), [color](#page-8-1), [composite](#page-11-1), [defines](#page-13-1), [device](#page-14-2), [edges](#page-16-1), [editing](#page-17-2), [effects\(](#page-21-1)), [fx](#page-22-1), [geometry](#page-23-1), [morphology](#page-26-1), [ocr](#page-27-1), [options\(](#page-29-2)), [painting](#page-30-1), [segmentation](#page-32-1), [transform\(](#page-35-1)), [video](#page-37-1)

# <span id="page-40-0"></span>**Index**

```
∗ datasets
    wizard, 39
∗ image
    _index_40
    analysis, 2
    animation, 3
    attributes, 7
    color, 9
    composite, 12
    defines, 14
    device, 15
    edges, 17
    editing, 18
    effects, 22
    fx, 23
    geometry, 24
    morphology, 27
    ocr, 28
    options, 30
    painting, 31
    segmentation, 33
    transform, 36
    video, 38
[, 20
[[, 20
_index_, 3, 5, 7, 11, 13, 14, 16, 18, 21, 23, 25,
         27, 29, 31–33, 37, 39, 40
addTaskCallback, 7
analysis, 2, 5, 7, 11, 13, 14, 16, 18, 21, 23,
         25, 27, 29, 31–33, 37, 39, 40
animation, 3, 3, 7, 11, 13, 14, 16, 18, 21, 23,
         25, 27, 29, 31–33, 37, 39, 40
as.list(), 20
as.raster(), 20
as_EBImage, 6
attributes, 3, 5, 7, 11, 13, 14, 16, 18, 21, 23,
         25, 27, 29, 31–33, 37, 39, 40
autoviewer, 7
autoviewer_disable (autoviewer), 7
```
autoviewer\_enable *(*autoviewer*)*, [7](#page-6-0) av, *[38](#page-37-0)* av\_encode\_video, *[39](#page-38-0)* browseURL, *[20](#page-19-0)* c(), *[20](#page-19-0)* channel\_types, *[10](#page-9-0)* channel\_types *(*options*)*, [30](#page-29-0) channel\_types(), *[23](#page-22-0)*, *[35](#page-34-0)* coder\_info, [8](#page-7-0) color, *[3](#page-2-0)*, *[5](#page-4-0)*, *[7](#page-6-0)*, [9,](#page-8-0) *[13,](#page-12-0) [14](#page-13-0)*, *[16](#page-15-0)*, *[18](#page-17-0)*, *[21](#page-20-0)*, *[23](#page-22-0)*, *[25](#page-24-0)*, *[27](#page-26-0)*, *[29](#page-28-0)*, *[31](#page-30-0)[–33](#page-32-0)*, *[37](#page-36-0)*, *[39,](#page-38-0) [40](#page-39-0)* colorspace\_types, *[10](#page-9-0)*, *[20](#page-19-0)* colorspace\_types *(*options*)*, [30](#page-29-0) compose\_types *(*options*)*, [30](#page-29-0) compose\_types(), *[4](#page-3-0)*, *[12](#page-11-0)* composite, *[3](#page-2-0)*, *[5](#page-4-0)*, *[7](#page-6-0)*, *[11](#page-10-0)*, [12,](#page-11-0) *[14](#page-13-0)*, *[16](#page-15-0)*, *[18](#page-17-0)*, *[21](#page-20-0)*, *[23](#page-22-0)*, *[25](#page-24-0)*, *[27](#page-26-0)*, *[29](#page-28-0)*, *[31](#page-30-0)[–33](#page-32-0)*, *[37](#page-36-0)*, *[39,](#page-38-0) [40](#page-39-0)* compress\_types, *[20](#page-19-0)* compress\_types *(*options*)*, [30](#page-29-0) decoration\_types, *[32](#page-31-0)* decoration\_types *(*options*)*, [30](#page-29-0) defines, *[3](#page-2-0)*, *[5](#page-4-0)*, *[7](#page-6-0)*, *[11](#page-10-0)*, *[13](#page-12-0)*, [14,](#page-13-0) *[16](#page-15-0)*, *[18](#page-17-0)*, *[21](#page-20-0)*, *[23](#page-22-0)*, *[25](#page-24-0)*, *[27](#page-26-0)*, *[29](#page-28-0)*, *[31](#page-30-0)[–33](#page-32-0)*, *[37](#page-36-0)*, *[39,](#page-38-0) [40](#page-39-0)* demo\_image *(*editing*)*, [18](#page-17-0) dev.capture, *[16](#page-15-0)* device, *[3](#page-2-0)*, *[5](#page-4-0)*, *[7](#page-6-0)*, *[11](#page-10-0)*, *[13,](#page-12-0) [14](#page-13-0)*, [15,](#page-14-0) *[18](#page-17-0)*, *[21](#page-20-0)*, *[23](#page-22-0)*, *[25](#page-24-0)*, *[27](#page-26-0)*, *[29](#page-28-0)*, *[31](#page-30-0)[–33](#page-32-0)*, *[37](#page-36-0)*, *[39,](#page-38-0) [40](#page-39-0)* dispose\_types *(*options*)*, [30](#page-29-0) dispose\_types(), *[4](#page-3-0)* distort\_types, *[37](#page-36-0)* distort\_types *(*options*)*, [30](#page-29-0) edges, *[3](#page-2-0)*, *[5](#page-4-0)*, *[7](#page-6-0)*, *[11](#page-10-0)*, *[13,](#page-12-0) [14](#page-13-0)*, *[16](#page-15-0)*, [17,](#page-16-0) *[21](#page-20-0)*, *[23](#page-22-0)*, *[25](#page-24-0)*, *[27](#page-26-0)*, *[29](#page-28-0)*, *[31](#page-30-0)[–33](#page-32-0)*, *[37](#page-36-0)*, *[39,](#page-38-0) [40](#page-39-0)* editing, *[3](#page-2-0)*, *[5](#page-4-0)*, *[7](#page-6-0)*, *[11](#page-10-0)*, *[13,](#page-12-0) [14](#page-13-0)*, *[16](#page-15-0)*, *[18](#page-17-0)*, [18,](#page-17-0) *[23](#page-22-0)*, *[25](#page-24-0)*, *[27](#page-26-0)*, *[29](#page-28-0)*, *[31](#page-30-0)[–33](#page-32-0)*, *[37](#page-36-0)*, *[39,](#page-38-0) [40](#page-39-0)* effects, *[3](#page-2-0)*, *[5](#page-4-0)*, *[7](#page-6-0)*, *[11](#page-10-0)*, *[13,](#page-12-0) [14](#page-13-0)*, *[16](#page-15-0)*, *[18](#page-17-0)*, *[21](#page-20-0)*, [22,](#page-21-0) *[23](#page-22-0)*, *[25](#page-24-0)*, *[27](#page-26-0)*, *[29](#page-28-0)*, *[31](#page-30-0)[–33](#page-32-0)*, *[37](#page-36-0)*, *[39,](#page-38-0) [40](#page-39-0)*

filter\_types, *[37](#page-36-0)* filter\_types *(*options*)*, [30](#page-29-0) fx, *[3](#page-2-0)*, *[5](#page-4-0)*, *[7](#page-6-0)*, *[11](#page-10-0)*, *[13,](#page-12-0) [14](#page-13-0)*, *[16](#page-15-0)*, *[18](#page-17-0)*, *[21](#page-20-0)*, *[23](#page-22-0)*, [23,](#page-22-0) *[25](#page-24-0)*, *[27](#page-26-0)*, *[29](#page-28-0)*, *[31](#page-30-0)[–33](#page-32-0)*, *[37](#page-36-0)*, *[39,](#page-38-0) [40](#page-39-0)*

```
geom_raster, 20
geometry, 3, 5, 7, 11, 13, 14, 16, 18, 21, 23,
         24, 27, 29, 31–33, 36, 37, 39, 40
geometry_area (geometry), 24
geometry_point, 12
geometry_point (geometry), 24
geometry_size_percent (geometry), 24
geometry_size_pixels (geometry), 24
ggplot2::annotation_raster, 26
gifski, 38, 39
granite (wizard), 39
gravity_type, 12
gravity_types, 12, 32, 37
gravity_types (options), 30
```
image\_animate, *[5](#page-4-0)*, *[39](#page-38-0)* image\_animate *(*animation*)*, [3](#page-2-0) image\_annotate *(*painting*)*, [31](#page-30-0) image\_append, *[5](#page-4-0)* image\_append *(*animation*)*, [3](#page-2-0) image\_apply, *[5](#page-4-0)* image\_apply *(*animation*)*, [3](#page-2-0) image\_attributes *(*editing*)*, [18](#page-17-0) image\_average, *[5](#page-4-0)* image\_average *(*animation*)*, [3](#page-2-0) image\_background, *[10](#page-9-0)* image\_background *(*color*)*, [9](#page-8-0) image\_blank *(*editing*)*, [18](#page-17-0) image\_blur *(*effects*)*, [22](#page-21-0) image\_border, *[13](#page-12-0)* image\_border *(*composite*)*, [12](#page-11-0) image\_browse *(*editing*)*, [18](#page-17-0) image\_canny *(*edges*)*, [17](#page-16-0) image\_canny(), *[17](#page-16-0)* image\_capture *(*device*)*, [15](#page-14-0) image\_channel, *[10](#page-9-0)* image\_channel *(*color*)*, [9](#page-8-0) image\_charcoal *(*effects*)*, [22](#page-21-0) image\_chop, *[37](#page-36-0)* image\_chop *(*transform*)*, [36](#page-35-0) image\_coalesce *(*animation*)*, [3](#page-2-0) image\_coalesce(), *[19](#page-18-0)* image\_colorize, *[10](#page-9-0)* image\_colorize *(*color*)*, [9](#page-8-0)

image\_combine *(*color*)*, [9](#page-8-0) image\_comment *(*attributes*)*, [7](#page-6-0) image\_compare, *[3](#page-2-0)* image\_compare *(*analysis*)*, [2](#page-1-0) image\_compare\_dist *(*analysis*)*, [2](#page-1-0) image\_composite *(*composite*)*, [12](#page-11-0) image\_connect, *[33](#page-32-0)* image\_connect *(*segmentation*)*, [33](#page-32-0) image\_contrast, *[11](#page-10-0)* image\_contrast *(*color*)*, [9](#page-8-0) image\_convert *(*editing*)*, [18](#page-17-0) image\_convert(), *[11](#page-10-0)* image\_convolve *(*morphology*)*, [27](#page-26-0) image\_crop, *[37](#page-36-0)* image\_crop *(*transform*)*, [36](#page-35-0) image\_data *(*editing*)*, [18](#page-17-0) image\_data(), *[20](#page-19-0)* image\_deskew, *[20](#page-19-0)*, *[37](#page-36-0)* image\_deskew *(*transform*)*, [36](#page-35-0) image\_deskew\_angle *(*transform*)*, [36](#page-35-0) image\_despeckle *(*effects*)*, [22](#page-21-0) image\_destroy *(*editing*)*, [18](#page-17-0) image\_device *(*device*)*, [15](#page-14-0) image\_display *(*editing*)*, [18](#page-17-0) image\_distort *(*transform*)*, [36](#page-35-0) image\_draw, *[32](#page-31-0)* image\_draw *(*device*)*, [15](#page-14-0) image\_edge *(*edges*)*, [17](#page-16-0) image\_emboss *(*effects*)*, [22](#page-21-0) image\_enhance, *[11](#page-10-0)* image\_enhance *(*color*)*, [9](#page-8-0) image\_equalize, *[11](#page-10-0)* image\_equalize *(*color*)*, [9](#page-8-0) image\_extent *(*transform*)*, [36](#page-35-0) image\_fft, *[3](#page-2-0)* image\_fft *(*analysis*)*, [2](#page-1-0) image\_fill *(*painting*)*, [31](#page-30-0) image\_fill(), *[31](#page-30-0)* image\_flatten, *[5](#page-4-0)* image\_flatten *(*animation*)*, [3](#page-2-0) image\_flip, *[37](#page-36-0)* image\_flip *(*transform*)*, [36](#page-35-0) image\_flop, *[37](#page-36-0)* image\_flop *(*transform*)*, [36](#page-35-0) image\_frame, *[13](#page-12-0)* image\_frame *(*composite*)*, [12](#page-11-0) image\_fuzzycmeans, *[33](#page-32-0)* image\_fuzzycmeans *(*segmentation*)*, [33](#page-32-0)

#### INDEX 43

image\_fx, *[23](#page-22-0)* image\_fx *(*fx*)*, [23](#page-22-0) image\_fx\_sequence, *[23](#page-22-0)* image\_fx\_sequence *(*fx*)*, [23](#page-22-0) image\_get\_artifact *(*editing*)*, [18](#page-17-0) image\_ggplot, [26](#page-25-0) image\_graph *(*device*)*, [15](#page-14-0) image\_graph(), *[3,](#page-2-0) [4](#page-3-0)*, *[6,](#page-5-0) [7](#page-6-0)*, *[9](#page-8-0)*, *[12](#page-11-0)*, *[14](#page-13-0)*, *[17](#page-16-0)*, *[20](#page-19-0)*, *[22,](#page-21-0) [23](#page-22-0)*, *[26,](#page-25-0) [27](#page-26-0)*, *[29](#page-28-0)*, *[31](#page-30-0)*, *[33](#page-32-0)*, *[35,](#page-34-0) [36](#page-35-0)*, *[39](#page-38-0)* image\_hough\_draw *(*edges*)*, [17](#page-16-0) image\_hough\_txt *(*edges*)*, [17](#page-16-0) image\_implode *(*effects*)*, [22](#page-21-0) image\_info *(*attributes*)*, [7](#page-6-0) image\_info(), *[7](#page-6-0)* image\_join *(*editing*)*, [18](#page-17-0) image\_lat *(*thresholding*)*, [34](#page-33-0) image\_lat(), *[34](#page-33-0)* image\_level *(*thresholding*)*, [34](#page-33-0) image\_map, *[10](#page-9-0)* image\_map *(*color*)*, [9](#page-8-0) image\_median, *[11](#page-10-0)* image\_median *(*color*)*, [9](#page-8-0) image\_modulate, *[10](#page-9-0)* image\_modulate *(*color*)*, [9](#page-8-0) image\_montage, *[5](#page-4-0)* image\_montage *(*animation*)*, [3](#page-2-0) image\_morph, *[5](#page-4-0)* image\_morph *(*animation*)*, [3](#page-2-0) image\_morphology *(*morphology*)*, [27](#page-26-0) image\_mosaic, *[5](#page-4-0)* image\_mosaic *(*animation*)*, [3](#page-2-0) image\_motion\_blur *(*effects*)*, [22](#page-21-0) image\_negate *(*effects*)*, [22](#page-21-0) image\_noise *(*effects*)*, [22](#page-21-0) image\_normalize, *[11](#page-10-0)* image\_normalize *(*color*)*, [9](#page-8-0) image\_ocr *(*ocr*)*, [28](#page-27-0) image\_ocr\_data *(*ocr*)*, [28](#page-27-0) image\_oilpaint *(*effects*)*, [22](#page-21-0) image\_ordered\_dither, *[10](#page-9-0)* image\_ordered\_dither *(*color*)*, [9](#page-8-0) image\_orient *(*transform*)*, [36](#page-35-0) image\_page *(*transform*)*, [36](#page-35-0) image\_quantize, *[10](#page-9-0)* image\_quantize *(*color*)*, [9](#page-8-0) image\_raster *(*editing*)*, [18](#page-17-0) image\_read, *[14](#page-13-0)* image\_read *(*editing*)*, [18](#page-17-0)

image\_read(), *[3,](#page-2-0) [4](#page-3-0)*, *[6,](#page-5-0) [7](#page-6-0)*, *[9](#page-8-0)*, *[12](#page-11-0)*, *[14](#page-13-0)*, *[17,](#page-16-0) [18](#page-17-0)*, *[20](#page-19-0)*, *[22,](#page-21-0) [23](#page-22-0)*, *[26,](#page-25-0) [27](#page-26-0)*, *[29](#page-28-0)*, *[31](#page-30-0)*, *[33](#page-32-0)*, *[35,](#page-34-0) [36](#page-35-0)*, *[39](#page-38-0)* image\_read\_pdf *(*editing*)*, [18](#page-17-0) image\_read\_svg *(*editing*)*, [18](#page-17-0) image\_read\_video *(*editing*)*, [18](#page-17-0) image\_reducenoise *(*effects*)*, [22](#page-21-0) image\_repage *(*transform*)*, [36](#page-35-0) image\_resize, *[37](#page-36-0)* image\_resize *(*transform*)*, [36](#page-35-0) image\_rotate, *[37](#page-36-0)* image\_rotate *(*transform*)*, [36](#page-35-0) image\_sample, *[37](#page-36-0)* image\_sample *(*transform*)*, [36](#page-35-0) image\_scale, *[37](#page-36-0)* image\_scale *(*transform*)*, [36](#page-35-0) image\_separate *(*color*)*, [9](#page-8-0) image\_set\_defines, *[14](#page-13-0)* image\_set\_defines *(*defines*)*, [14](#page-13-0) image\_shade *(*composite*)*, [12](#page-11-0) image\_shadow *(*composite*)*, [12](#page-11-0) image\_shadow\_mask *(*composite*)*, [12](#page-11-0) image\_shear *(*transform*)*, [36](#page-35-0) image\_split, *[33](#page-32-0)* image\_split *(*segmentation*)*, [33](#page-32-0) image\_strip *(*editing*)*, [18](#page-17-0) image\_threshold *(*thresholding*)*, [34](#page-33-0) image\_threshold(), *[34](#page-33-0)* image\_transparent, *[10](#page-9-0)* image\_transparent *(*color*)*, [9](#page-8-0) image\_trim, *[37](#page-36-0)* image\_trim *(*transform*)*, [36](#page-35-0) image\_types, *[20](#page-19-0)* image\_types *(*options*)*, [30](#page-29-0) image\_write, *[14](#page-13-0)* image\_write *(*editing*)*, [18](#page-17-0) image\_write\_gif *(*video*)*, [38](#page-37-0) image\_write\_video *(*video*)*, [38](#page-37-0) imagemagick *(*\_index\_*)*, [40](#page-39-0)

kernel\_types *(*options*)*, [30](#page-29-0) kerneltype, *[27](#page-26-0)*

lapply, *[5](#page-4-0)* length(), *[20](#page-19-0)* logo *(*wizard*)*, [39](#page-38-0)

```
magick (_index_), 40
magick-package (_index_), 40
magick_config (coder_info), 8
```

```
magick_options
(options
)
, 30
metric_types
(options
)
, 30
metric_types()
,
3
morphology
,
3
,
5
,
7
, 11
, 13
, 14
, 16
, 18
, 21
, 23
,
          25
, 27
, 29
, 31
–33
, 37
, 39
, 40
morphology_types
(options
)
, 30
morphology_types()
, 27
noise_types
, 22
noise_types
(options
)
, 30
ocr
,
3
,
5
,
7
, 11
, 13
, 14
, 16
, 18
, 21
, 23
, 25
, 27
,
          28
, 31
–33
, 37
, 39
, 40
option_types
(options
)
, 30
options
,
3
,
5
,
7
, 11
, 13
, 14
, 16
, 18
, 21
, 23
, 25
,
          27
, 29
, 30
, 32
, 33
, 37
, 39
, 40
orientation_types
, 37
orientation_types
(options
)
, 30
painting
,
3
,
5
,
7
, 11
, 13
, 14
, 16
, 18
, 21
, 23
,
          25
, 27
, 29
, 31
, 31
, 33
, 37
, 39
, 40
password
, 20
pdftools
, 21
plot.window
, 15
print()
, 20
rev()
, 20
rose
(wizard
)
, 39
rsvg
, 21
357111314161821,
          23
, 25
, 27
, 29
, 31
, 32
, 33
, 37
, 39
, 40
style_types
, 32
style_types
(options
)
, 30
tesseract
, 29
, 40
tesseract_download()
, 29
thresholding
, 34
transform
,
3
,
5
,
7
, 11
, 13
, 14
, 16
, 18
, 21
, 23
,
          25
, 27
, 29
, 31
–33
, 36
, 39
, 40
vapply
,
5
3571113141618212325,
          27
, 29
, 31
–33
, 37
, 38
, 40
39
```